# Alienware Area-51 R4 Setup and Specifications

# Notes, cautions, and warnings

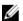

NOTE: A NOTE indicates important information that helps you make better use of your product.

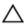

CAUTION: A CAUTION indicates either potential damage to hardware or loss of data and tells you how to avoid the problem.

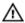

WARNING: A WARNING indicates a potential for property damage, personal injury, or death.

**Copyright © 2017 Dell Inc. or its subsidiaries. All rights reserved.** Dell, EMC, and other trademarks are trademarks of Dell Inc. or its subsidiaries. Other trademarks may be trademarks of their respective owners.

2017 - 08

Rev. A01

# **Contents**

| Set up your computer                           | 5  |
|------------------------------------------------|----|
| Setting up the Virtual Reality (VR) I optional |    |
| Views                                          | 9  |
| Front                                          |    |
| Back                                           | 11 |
| Back panel                                     |    |
| Specifications                                 | 15 |
| Dimensions and weight                          |    |
| Computer model                                 | 15 |
| System information                             | 15 |
| Memory                                         | 16 |
| Ports and connectors                           | 16 |
| Communications                                 | 17 |
| Wireless module                                | 17 |
| Audio                                          | 17 |
| Video                                          | 18 |
| Storage                                        | 18 |
| Power ratings                                  |    |
| Computer environment                           | 19 |

| PCI-Express graphics card installation matrix | 21 |
|-----------------------------------------------|----|
| PCI-Express Add-in-Card slot lane assignments | 21 |
| PCIe Add-in-Card Slot Lane Assignments        | 22 |
| PCIe Add-in-Card Slot Lane Assignments        | 22 |
| PCIe Add-in-Card Slot Lane Assignments        | 23 |
| PCIe Add-in-Card Slot Lane Assignments        | 23 |
| PCIe Add-in-Card Slot Lane Assignments        | 24 |
| Getting help and contacting Alienware         | 25 |
| Self-help resources                           | 25 |
| Contacting Alienware                          | 25 |

# Set up your computer

1 Connect the keyboard and mouse.

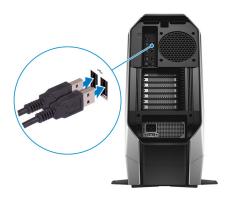

2 Connect the network cable — optional.

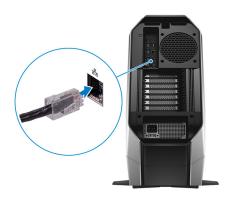

## 3 Connect the display.

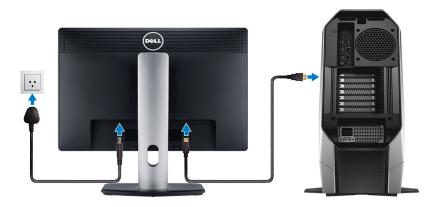

- NOTE: The DisplayPort on the back panel of your computer is covered. Connect the display to the discrete graphics card of your computer.
- NOTE: If you have two graphics cards, the card installed in PCI-Express (graphics) slot 4 is the primary graphics card.
- 4 Connect the power cable.

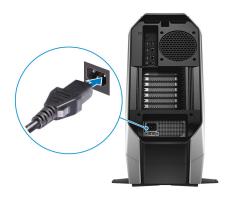

# Press the power button.

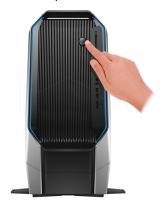

# Setting up the Virtual Reality (VR) headset — optional

- Download and run the setup tools for your VR headset at <u>www.dell.com/VRsupport</u>.
- 2 Connect the VR headset to any USB 3.1 Gen 1 ports on the back of your computer and HDMI port on your computer, when prompted.

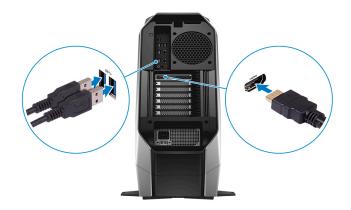

NOTE: Connect the headset to the HDMI port on the discrete graphics card and connect the display to any available port on the card.

**3** Follow the instructions on the screen to complete the setup.

# **Views**

# **Front**

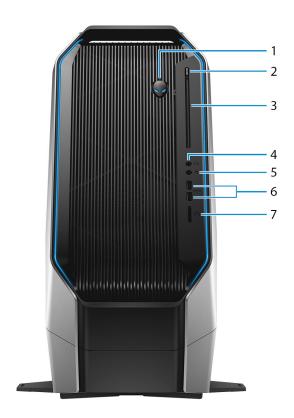

# 1 Power button (Alienhead)

Press to turn on the computer if it is turned off, in sleep state, or in hibernate state.

Press to put the computer in sleep state if it is turned on.

Press and hold for 4 seconds to force shut-down the computer.

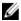

NOTE: You can customize the power-button behavior in Power Options.

### 2 Optical-drive eject button

Press to open or close the optical drive tray.

## 3 Optical drive

Reads from and writes to CDs and DVDs.

## 4 Headphone port

Connect a headphone or speakers.

### 5 Microphone port

Connect an external microphone to provide sound input.

### 6 USB 3.1 Gen 1 ports (2)

Connect peripherals such as storage devices and printers. Provides data transfer speeds up to 5 Gbps.

### 7 Media-card reader

Reads from and writes to media cards.

# **Back**

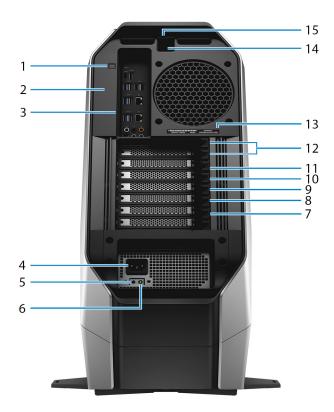

# 1 Rear I/O accessibility lighting button

Press to illuminate the back panel ports.

# 2 Regulatory label

Contains regulatory information of your computer.

# 3 Back panel

Connect USB, audio, video, and other devices.

### 4 Power cable connector

Connect a power cable to provide power to your computer.

# 5 **Power-supply diagnostics button**

Press to check the power-supply state.

#### 6 Power-supply diagnostics light

Indicates the power-supply state.

#### 7 PCI-Express (graphics) slot 7

Connect a PCI-Express X16 card such as graphics, audio, or network card to enhance the capabilities of your computer.

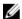

NOTE: If you have three graphics cards, slot 4 will be the primary graphics card.

#### 8 PCI-Express slot 6

Connect a PCI-Express X4 card such as graphics, audio, or network card to enhance the capabilities of your computer.

#### 9 PCI-Express slot 5

Connect a PCI-Express X8 card such as graphics, audio, or network card to enhance the capabilities of your computer.

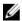

NOTE: If you have two graphics cards, slot 4 will be the primary graphics card.

### 10 PCI-Express (graphics) slot 4

Connect a PCI-Express X16/X8 card such as graphics, audio, or network card to enhance the capabilities of your computer.

#### 11 PCI-Express slot 3

Connect a PCI-Express X8 card such as graphics, audio, or network card to enhance the capabilities of your computer.

### 12 PCI-Express (graphics) slot 1

Connect a PCI-Express X16/X8 card such as graphics, audio, or network card to enhance the capabilities of your computer.

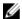

NOTE: For more details on installing the PCI-Express graphics card, see PCI-Express graphics card installation matrix.

### 13 Service Tag label

The Service Tag is a unique alphanumeric identifier that enables Dell service technicians to identify the hardware components in your computer and access warranty information.

### 14 Security-cable slot (for Kensington locks)

Connect a security cable to prevent unauthorized movement of your computer.

### 15 Security-cable slot latch

Release to allow opening the side panel.

# **Back panel**

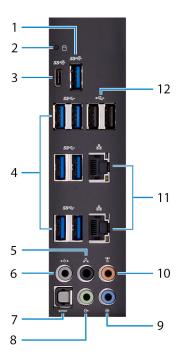

### 1 USB 3.1 Gen 2 port

Connect peripherals such as storage devices and printers. Provides data transfer speeds up to 10 Gbps.

### 2 Hard-drive activity light

Turns on when the computer reads from or writes to the hard drive.

### 3 USB 3.1 Gen 2 (Type-C) port with PowerShare

Connect peripherals such as storage devices and printers.

Provides data transfer speeds up to 10 Gbps. Supports Power Delivery that enables two-way power supply between devices. Provides up to 15 W power output that enables faster charging.

PowerShare enables you to charge your USB devices even when your computer is turned off.

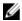

NOTE: The Type-C port only provides the USB data function, and no alternate video or Thunderbolt mode features are supported.

#### 4 **USB 3.1 Gen 1 ports (6)**

Connect peripherals such as storage devices and printers. Provides data transfer speeds up to 5 Gbps.

#### 5 Rear L/R surround port

Connect audio-output devices such as speakers and amplifiers. In a 5.1 speaker channel setup, connect the rear-left and rear-right speakers.

#### 6 Side L/R surround port

Connect the side-left and side-right speakers or surround sound speakers.

#### 7 Optical S/PDIF port

Connect an amplifier, speakers, or a TV for digital audio output through an optical cable.

#### 8 Line-out port

Connect speakers.

#### 9 Line-in port

Connect recording or playback devices such as a microphone or CD player.

### 10 Center/subwoofer port

Connect the subwoofer.

#### 11 Network ports (2)

Connect an Ethernet (RJ45) cable from a router or a broadband modem for network or internet access.

### 12 **USB 2.0 ports (2)**

Connect peripherals such as storage devices and printers. Provides data transfer speeds up to 480 Mbps.

# **Specifications**

# **Dimensions and weight**

### Table 1. Dimensions and weight

Height 569.98 mm (22.44 in)
Width 638.98 mm (25.15 in)
Depth 272.71 mm (10.73 in)
Weight (maximum) 28 kg (61.73 lbs)

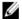

NOTE: The weight of your computer varies depending on the configuration ordered and the manufacturing variability.

# Computer model

Table 2. Computer model

Computer model Alienware Area-51 R4

# **System information**

**Table 3. System information** 

Processor Intel Core X-series
Chipset Intel X299 PCH

# **Memory**

### **Table 4. Memory specifications**

Slots Four internally-accessible DDR4

DIMM sockets

Type DDR4

Speed 2666 MHz and 2933 MHz (XMP

memory)

U

NOTE: The 2666 MHz memory works at 2400 MHz for the i7-7800X processors.

Configurations supported

Per memory module slot 4 GB, 8 GB, and 16 GB

Total memory 8 GB, 16 GB, 32 GB, and 64 GB

# Ports and connectors

Table 5. External ports and connectors

| External          |                                                                                                    |
|-------------------|----------------------------------------------------------------------------------------------------|
| Network           | Two RJ45 ports                                                                                                    |
| USB               | <ul> <li>Two USB 3.1 Gen 1 ports</li> <li>One USB 3.1 Gen 2 port</li> <li>USB 3.1 Gen 2 (Type-C) port with PowerShare</li> <li>Six USB 3.1 Gen 1 ports</li> <li>Two USB 2.0 ports</li> </ul> |
| Audio/Video       | <ul> <li>Four audio output/headphone ports</li> <li>One audio input/microphone port</li> <li>One optical S/PDIF port</li> </ul>                                                              |
| Media-card reader | One 9-in-1 card slot                                                                                                    |

Table 6. Internal ports and connectors

| Internal |                                                                       |
|----------|-----------------------------------------------------------------------|
| M2       | <ul> <li>One M.2 card slot for WLAN and<br/>Bluetooth</li> </ul>      |
|          | <ul> <li>One M.2 card slot for 2280 solid-<br/>state drive</li> </ul> |
| Storage  | Four SATA ports                                                       |

# **Communications**

### **Table 7. Supported communications**

| Ethernet | 10/100/1000 Mbps Ethernet controller integrated on system board |
|----------|-----------------------------------------------------------------|
| Wireless | <ul><li>Wi-Fi 802.11ac</li><li>Bluetooth 4.1</li></ul>          |

## Wireless module

### Table 8. Wireless module specifications

| Transfer rate             | Up to 867 Mbps                                                         |  |
|---------------------------|------------------------------------------------------------------------|--|
| Frequency bands supported | Dual band 2.4 GHz/5 GHz                                                |  |
| Encryption                | <ul><li>64-bit and 128-bit WEP</li><li>TKIP</li><li>AES-CCMP</li></ul> |  |

# **Audio**

# Table 9. Audio specifications

| Controller | Realtek ALC3861                            |  |
|------------|--------------------------------------------|--|
| Туре       | <ul> <li>Integrated 7.1 channel</li> </ul> |  |

 High Definition Audio with S/PDIF support

# **Video**

### Table 10. Video specifications

Type

Up to three PCI-Express, single/ double-width, full length graphics card

Controller

- Single AMD
- Single NVIDIA
- Dual/Triple AMD (CrossFire)
- Dual NVIDIA (SLI)

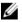

NOTE: The graphics configuration of your desktop varies depending on the power supply and graphics card configuration ordered.

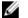

NOTE: Install either NVIDIA or AMD graphics card, when using with dual and triple graphics configurations.

# **Storage**

### Table 11. Storage specifications

Externally accessible

- One 5.25-inch drive bay for DVD+/-RW, Blu-ray Disc combo (optional)
- Blu-ray Disc writer (optional)

Internally accessible

- Three 3.5-inch drive bays for SATA hard drives
- Two 2.5-inch drive bays for SATA solid-state drives

 Max up to total three hard drives support

# **Power ratings**

Table 12. Power ratings

| Туре                    | 850W                                                                                                   | 1500 W                                                        | 1500 W              |
|-------------------------|----------------------------------------------------------------------------------------------------|---------------------------------------------------------------|---------------------|
| Input voltage           | 100 VA                                                                                                 | C-240 VAC                                                     | 200 VAC-240 VAC     |
| Input<br>frequency      |                                                                                                    | 50 Hz-60 Hz                                                   |                     |
| Input current (maximum) | 10 A                                                                                                   | 16 A                                                          | 10 A                |
| Output current          | +3.3 V/20 A, +5<br>V/20 A, +12 VA/32<br>A, +12 VB/48 A,<br>+12 VD/16 A, -12<br>V/0.5 A, +5 Vaux/4<br>A | +3.3 V/20 A, +5 V/25 A<br>VB/48 A, +12 VC/48 A<br>V/0.5 A, +5 | A, +12 VD/16 A, -12 |
| Rated output voltage    | +3.3 V, +5 V, +12<br>VA, +12 VB, +12<br>VD, -12 V, +5<br>Vaux                                          | +3.3 V, +5 V, +12 VA<br>+12 VD, -12                           |                     |

Temperature range

Operating  $5^{\circ}\text{C}$  to  $50^{\circ}\text{C}$  (41°F to 122°F) Storage  $-40^{\circ}\text{C}$  to  $70^{\circ}\text{C}$  (-40°F to 158°F)

# **Computer environment**

Airborne contaminant level: G2 or lower as defined by ISA-S71.04-1985

Table 13. Computer environment

|                             | Operating                                                    | Storage                                                          |
|-----------------------------|--------------------------------------------------------------|------------------------------------------------------------------|
|                             | Operating                                                    | - Otorage                                                        |
| Temperature range           | 5°C to 35°C (41°F to<br>95°F)                                | -40°C to 65°C (-40°F to 149°F)                                   |
| Relative humidity (maximum) | 10% to 90% (non-<br>condensing)                              | 0% to 95% (non-<br>condensing)                                   |
| Vibration (maximum)*        | 0.26 GRMS                                                    | 1.37 GRMS                                                        |
| Shock (maximum)             | 40 G for 2 ms with a change in velocity of 20 in/s (51 cm/s) | 105 G for 2 ms with a change in velocity of 52.5 in/s (133 cm/s) |
| Altitude (maximum)          | -15.24 m to 3048 m<br>(-50 ft to 10,000 ft)                  | -15.24 m to 10,668 m<br>(-50 ft to 35,000 ft)                    |

<sup>\*</sup> Measured using a random vibration spectrum that simulates user environment.

<sup>†</sup> Measured using a 2 ms half-sine pulse when the hard drive is in use.

# PCI-Express graphics card installation matrix

Table 14. PCI-Express graphics card installation matrix

| PSU    |                             | Single<br>Graphics | Dual<br>Graphics     | Triple<br>Graphics                 |
|--------|-----------------------------|--------------------|----------------------|------------------------------------|
| 850 W  | Slot<br>installation        | Slot 1             | Slot 1 and<br>Slot 4 | Not supported                      |
|        | Power<br>connector<br>label | PCIE 1             | PCIE 1 and<br>PCIE 3 |                                    |
|        | Primary<br>Output           | Slot 1             | Slot 4               |                                    |
| 1500 W | Slot<br>installation        | Slot 1             | Slot 1 and<br>Slot 4 | Slot 1 and<br>Slot 4 and<br>Slot 7 |
|        | Power<br>connector<br>label | PCIE 1             | PCIE 1 and<br>PCIE 3 | PCIE 1 and<br>PCIE 3 and<br>PCIE 2 |
|        | Primary<br>Output           | Slot 1             | Slot 4               | Slot 4                             |

# PCI-Express Add-in-Card slot lane assignments

Table 15. PCI-Express Add-in-Card slot lane assignments

| i9-7900X     | Single card<br>Config 1 | Single card<br>Config 2 | Single card<br>Config 3 |
|--------------|-------------------------|-------------------------|-------------------------|
| Slot 1 (x16) | Х                       |                         |                         |
| Slot 3 (x8)  |                         |                         |                         |
| Slot 4 (x16) |                         | X                       |                         |

| i9-7900X        | Single card<br>Config 1 | Single card<br>Config 2 | Single card<br>Config 3 |
|-----------------|-------------------------|-------------------------|-------------------------|
| Slot 5 (x8)     |                         |                         |                         |
| Slot 7 (x8)     |                         |                         | X                       |
| Monitor connect | Slot 1                  | Slot 4                  | Slot 7                  |

# **PCIe Add-in-Card Slot Lane Assignments**

Table 16. PCI-Express Add-in-Card slot lane assignments

| i9-7900X        | Dual card Config<br>1 | Dual card Config<br>2 | Dual card Config<br>3 |
|-----------------|-----------------------|-----------------------|-----------------------|
| Slot 1 (x16)    | X                     | X                     |                       |
| Slot 3 (x8)     |                       |                       |                       |
| Slot 4 (x16)    | X                     |                       | X                     |
| Slot 5 (x8)     |                       |                       |                       |
| Slot 7 (x8)     |                       | X                     | X                     |
| Monitor connect | Slot 4                | Slot 1                | Slot 4                |

# **PCIe Add-in-Card Slot Lane Assignments**

Table 17. PCI-Express Add-in-Card slot lane assignments

| i9-7900X        | Triple card Config 1 |  |
|-----------------|----------------------|--|
| Slot 1 (x16)    | Х                    |  |
| Slot 3 (x8)     |                      |  |
| Slot 4 (x16)    | X                    |  |
| Slot 5 (x8)     |                      |  |
| Slot 7 (x8)     | X                    |  |
| Monitor connect | Slot 4               |  |

# **PCIe Add-in-Card Slot Lane Assignments**

Table 18. PCI-Express Add-in-Card slot lane assignments

| i7-7820X and i7-7800X | Single card<br>Config 1 | Single card<br>Config 2 | Single card<br>Config 3 |
|-----------------------|-------------------------|-------------------------|-------------------------|
| Slot 1 (x8)           | X                       |                         |                         |
| Slot 3 (x8)           |                         |                         |                         |
| Slot 4 (x8)           |                         | X                       |                         |
| Slot 5 (x0)           |                         |                         |                         |
| Slot 7 (x8)           |                         |                         | X                       |
| Monitor connect       | Slot 1                  | Slot 4                  | Slot 4                  |

# **PCIe Add-in-Card Slot Lane Assignments**

Table 19. PCI-Express Add-in-Card slot lane assignments

| i7-7820X and i7-7800X | Dual card Config 1 | Dual card Config 2 |
|-----------------------|--------------------|--------------------|
| Slot 1 (x8)           | X                  |                    |
| Slot 3 (x8)           |                    |                    |
| Slot 4 (x8)           | X                  | X                  |
| Slot 5 (x0)           |                    |                    |
| Slot 7 (x8)           |                    | Χ                  |
| Monitor connect       | Slot 4             | Slot 3             |

# **PCIe Add-in-Card Slot Lane Assignments**

Table 20. PCI-Express Add-in-Card slot lane assignments

| i7-7820X and i7-7800X | Triple card Config 1 |  |
|-----------------------|----------------------|--|
| Slot 1 (x8)           | X                    |  |
| Slot 3 (x8)           |                      |  |
| Slot 4 (x8)           | X                    |  |
| Slot 5 (x0)           |                      |  |
| Slot 7 (x8)           | X                    |  |
| Monitor connect       | Slot 4               |  |

# Getting help and contacting Alienware

# Self-help resources

You can get information and help on Alienware products and services using these online self-help resources:

Table 21. Alienware products and online self-help resources

Information about Alienware products and services

www.alienware.com

Dell Help & Support app

1Öt

Get started app

Get started app

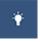

Accessing help

In Windows search, type **Help and Support**, and press **Enter**.

Online help for operating system

www.dell.com/support/windows www.dell.com/support/linux

Troubleshooting information, user manuals, setup instructions, product specifications, technical help blogs, drivers, software updates, and so on

www.alienware.com/gamingservices

**VR** Support

www.dell.com/VRsupport

Videos providing step-by-step instructions to service your computer

www.youtube.com/alienwareservices

# **Contacting Alienware**

To contact Alienware for sales, technical support, or customer service issues, see www.alienware.com.

- NOTE: Availability varies by country and product, and some services may not be available in your country.
- NOTE: If you do not have an active internet connection, you can find contact information on your purchase invoice, packing slip, bill, or Dell product catalog.